# **Creating Online Tutoring Sessions within ASSISTments**

An Interactive Qualifying Project submitted to the Faculty of WORCESTER POLYTECHNIC INSTITUTE in partial fulfillment of the requirements for the Degree of Bachelor of Science

> WPI routinely publishes these reports without editorial or peer review

> > by Adam Grabowski

> > > Date: 6 April 2022

Professor: Neil Heffernan

## **Abstract**

The goal of this project is to improve student learning and mitigate learning loss due to COVID-19 by implementing a school-based virtual or in-person tutoring program for students. A prototype of this program was designed and implemented with features like administrative overview of the system, tutoring session scheduling, and automatic Zoom meeting creation.

# **Acknowledgements**

I would like to thank Neil Heffernan, my project advisor, for providing me with the opportunity to work on this project. Also, I would like to thank my supervisor Aaron Haim for helping to guide me through the technical aspects of this project. Finally, I would like to thank my partner Sean Jan for his work on the back end and database portions of this project.

# **Table of Contents**

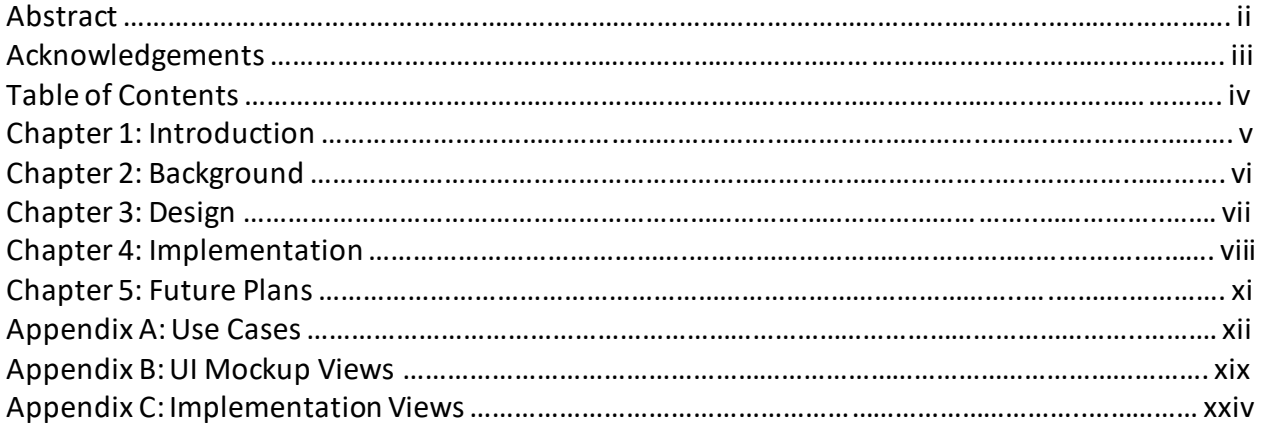

# **Chapter 1: Introduction**

The team at ASSISTments proposed a tutoring support platform called TutorASSIST that acts as an extension of their ASSISTments website platform. TutorASSIST is meant to provide school administrators a way to assign students to volunteer tutors who would help guide them through coursework. The proposed features of the platform include administrative overview of the school system which would allow admins to assign tutors to students for online or in-person tutoring sessions. Automatic video recording of virtual tutoring sessions would be enabled so that students can replay sessions and an AI-Agent can suggest problems for the tutors to assign.

For this Interactive Qualifying Project, Sean Jan and I were tasked with implementing the user interface and administrative elements for the TutorASSIST platform. These included the admin meeting scheduler, the ability to view and join upcoming sessions as a tutor or student, a system to automatically create and record these sessions, and a system to authenticate real ASSISTments accounts.

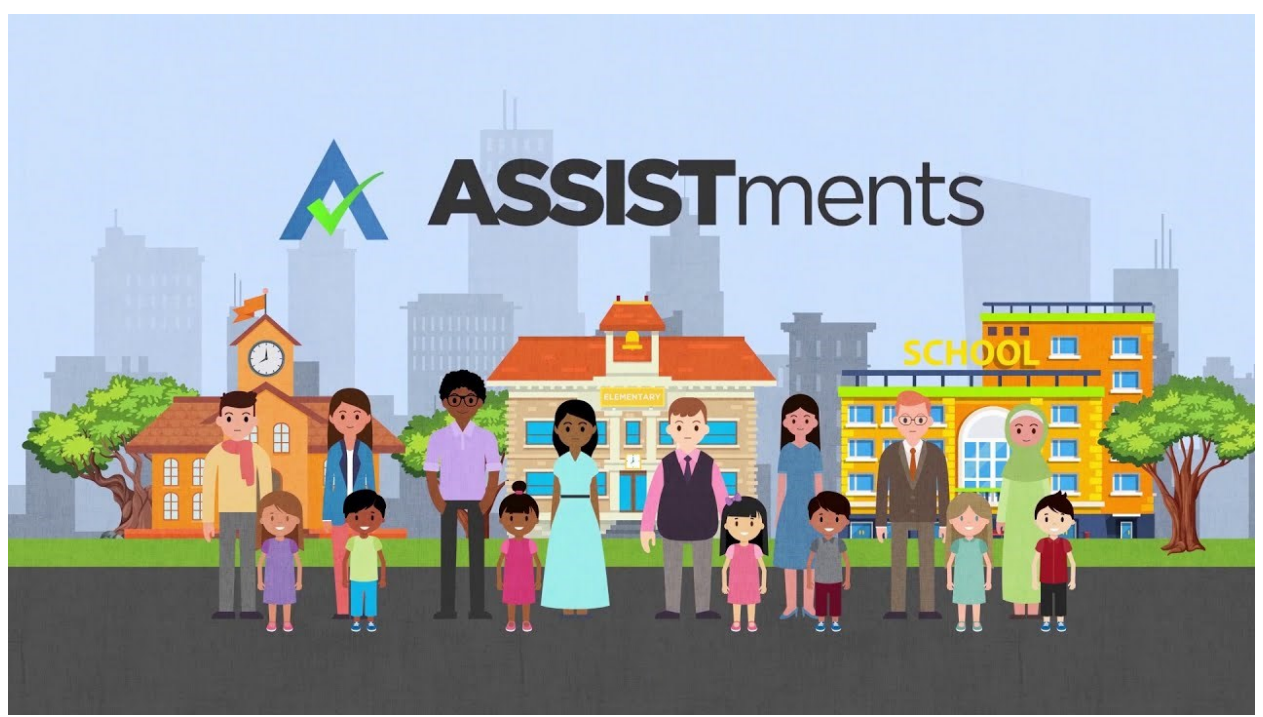

**Figure 1: Assistments Logo Graphic**

# **Chapter 2: Background**

ASSISTments applications like TutorASSIST use a Vue.js front end with typescript and Java back end with Apache Tomcat server for testing, and a PostgreSQL database management system. Due to our individual preferences and expertise within the group, I worked on implementing and designing the front end in Vue.js and Vuetify while Sean developed the back end. While we did focus on our aspects of the project, there were instances where I had to work on the back end and Sean had to work on the front end.

### **Libraries/Resources**

The back end code was written in Java using Eclipse as an IDE. Apache Tomcat was used to host a local server for testing, and PostgreSQL was the database management system that held all of our persistent data for this project. The front end code was written using Vue.js and Typescript, and Node.js was used to host the code locally. Vuetify was the design framework used for the user interface of this project. Also, the Zoom API was used to create and schedule meetings automatically through Zoom.

#### **Code Repositories**

Our code repositories for the both the front end and back end implementations of this project can be found at the following links hosted on GitHub.

Front end (alpha branch): <https://github.com/ahaim-specs/VirtualTutoringSessionsVue>

Back end (alpha branch): <https://github.com/ahaim-specs/VirtualTutoringSessions>

## **Chapter 3: Design**

In starting the design process, our team decided to implement views and functionality for four users: administrators, tutors, teachers, and students. Planning the design of our application included writing several use cases, creating a relational database schema diagram, and designing a user interface mockup with Figma.

#### **Use Cases**

Our use cases were split into four different categories, one for each of the four participating actors. A comprehensive list of our use cases detailing the desired functionality of a complete application is available in appendix A.

#### **Database Schema Diagram**

Multiple versions of the database schema diagram were created by Sean. The final iteration of the schema focuses on the creation of meetings and making changes to the table entries once they have been created. The relational database schema diagram is available in appendix B.

#### **User Interface Mockup**

I designed the initial user interface mockup to match the theme of existing ASSISTments web applications. In total, nine pages were designed which correspond to different views that a certain participating actor would see. For example, a dashboard was created for administrators to see an overview of each meeting currently scheduled between tutors and students. These user interface mockup panels can be found in Appendix B with labels.

# **Chapter 4: Implementation**

Our team's goal for this Interactive Qualifying Project was to create a minimum viable product that was demonstrated to ASSISTments leaders. At a minimum, the TutorASSIST application should include functionality for school administrators to schedule meetings between students and tutors. Also, the creation of this tutoring session needs to automatically set up a real Zoom meeting between them. Throughout this project, I focused on our front end implementation using Vue and Typescript, so I will be focusing on that in this section.

### **Components**

In carrying out the front end implementation, I created views for each participating actor based on our user interface mockup. To simulate how these users would interact with our application, I created a login view where the user can sign in as an admin, tutor, teacher, or student. From there, the user can access all views associated with that type of user. The image below shows the structure of these components in our front end repository.

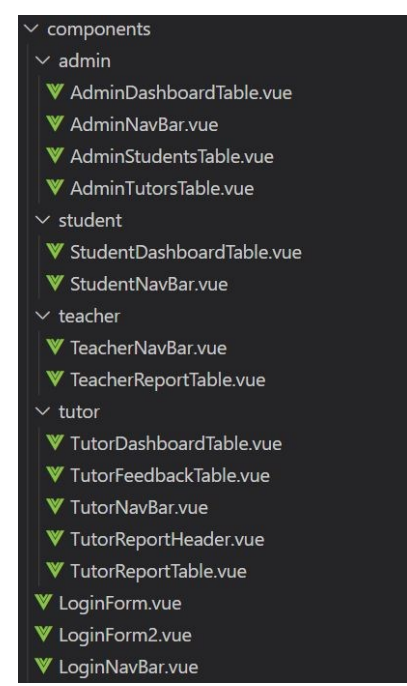

**Figure 2: Components Structure**

In order to create these views, I had to learn various Javascript libraries including Moment.js for converting Unix epoch seconds to a readable date and time for meeting. Also, I had to learn the syntax of Vuetify components like v-data-table, v-autocomplete, v-btn, v-card, and v-dialog, for the various menus and windows that had to be created. For example, the tables of meetings in the dashboard views are wrapped in v-data-table's and the pop-up menus for meeting creation and tutor addition use v-dialog.

#### **Meeting Scheduler**

As stated earlier, the main goal of this project was to allow administrators to assign tutors to students and automatically create a Zoom meeting for that session. The first part of this was to create an API that allows the front end to interact with our database by adding a meeting to it. Sam created a table that stores the information needed for a meeting, including the meeting ID, supervisor ID, tutor ID, student IDs, start time, duration, Zoom ID and Zoom join link. To allow for the front end to add information to the database, Sam wrote a two API request on the backend, one that creates a meeting and one that gets a list of meetings. Then, by specifying the parameters of the Zoom meeting and providing an authorization token, we scheduled a Zoom meeting using just the Zoom API and create meeting request. The request that I made to get a list of meetings, create a meeting, and convert the data into presentable information on the front end are shown in the figures below.

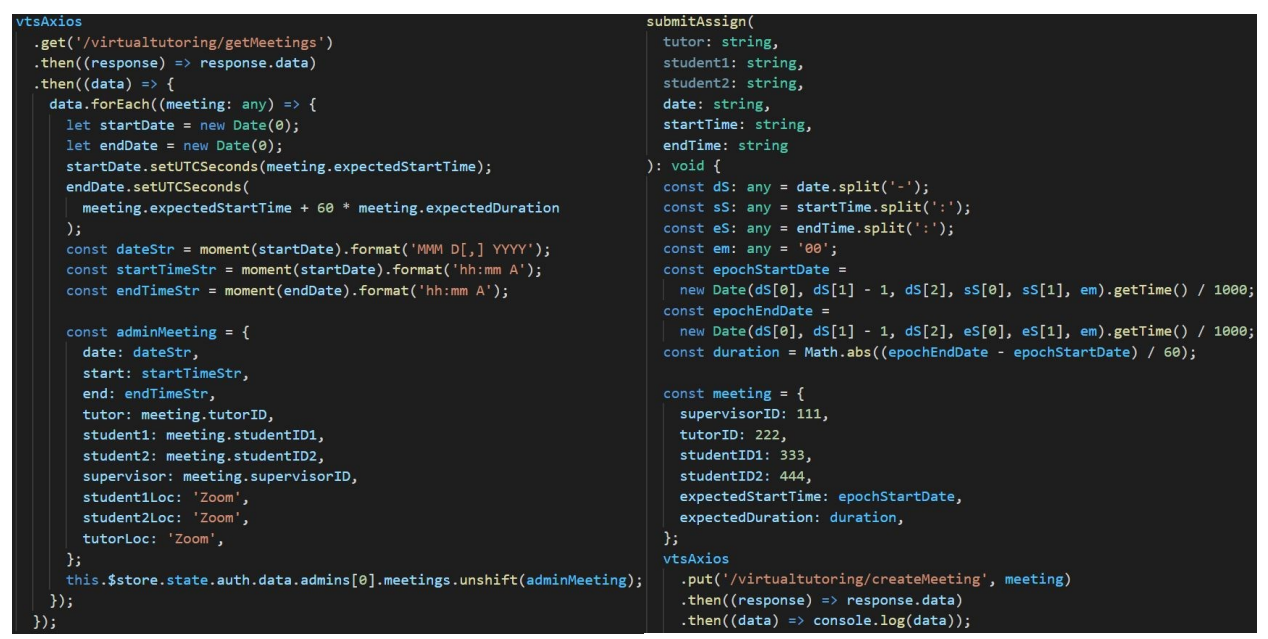

**Figures 2 and 3: Get Meetings and Create Meeting Requests**

## **Authentication**

After completing and presenting the minimum viable product of TutorASSIST, our team decided that the next step in completing the application was to implement authentication forreal accounts. I began work on this step by setting up the authentication request, which checks if a user is logged in and responds with that accounts information. This information, such as the user's name and type could then be kept in the local store implemented in the files shown below for use in the application. Though substantial progress has been made, authentication was not completed at the time of writing this report.

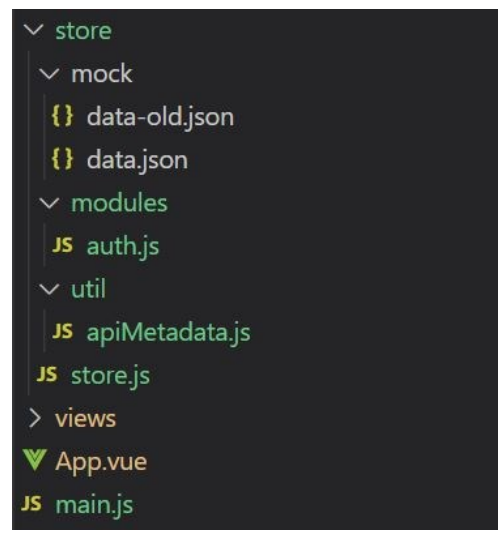

**Figure 4: Authentication Implementation**

In order to implement authentication, I had to create a method on the backend to receive a request that authenticates a particular user from the front end. When authenticating the user on our backend, in some database we would know whether the user is an administrator, tutor, or student. That information would be sent to our front end, where the auth module holdsthe state of the role and other account information. Through the commit context, the auth module then sets those states so it is persistent throughout the session.

## **Chapter 6: Future Plans**

Besides completing user authentication, there are potential improvements that can be made to this project in the future. These include making the user interface easier to navigate, allowing the user to authenticate into Zoom, adding functionality to the teacher page for question assignment, and allowing tutors or teachers to write comments for sessions. This project was created from the ground up, so there is room for future project teamsto build off of it.

## **Appendix A: Use Cases**

#### **Student Use Cases**

UC 1: Join meeting Participating actor: Initiated by student Entry Condition: Session exists and student is not in tutoring session Exit Criteria: Student has joined tutoring session Flow of Events: Student requests to join a meeting App puts the student in the meeting

UC 2: Enter answer Participating actor: Initiated by student Entry Condition: Session has started and question exists Exit Criteria: Answer has been entered Flow of Events: Student requests to enter answer App enters answer and shows it on screen

UC 3: Submit wrong answer Participating actor: Initiated by student Entry Condition: Answer has been typed Exit Criteria: Answer has been submitted and answer is wrong Flow of Events: Student requests to submit answer App submits answer and shows the answer is wrong

UC 3: Submit right answer Participating actor: Initiated by student Entry Condition: Answer has been typed Exit Criteria: Answer has been submitted, answer is right and question is locked Flow of Events: Student requests to submit answer App submits answer and shows the answer is right

UC 4: Show recordings Participating actor: Initiated by student Entry Condition: There are no active meetings Exit Criteria: recordings are shown Flow of Events: Student requests to show recordings App shows recordings

UC 5: Select recording Participating actor: Initiated by student Entry Condition: Recordings are shown Exit Criteria: A recording is selected Flow of Events: Student requests to select a recording App selects a recording and deselects other recordings

UC 6: Show recording Participating actor: Initiated by student Entry Condition: A recording is selected Exit Criteria: A recording is shown Flow of Events: Student requests to show a recording App shows a recording

#### **Tutor Use Cases**

UC 7: Select student Participating actor: Initiated by tutor Entry Condition: None Exit Criteria: A student has been selected Flow of Events: Tutor requests to select a student App selects a student and opens up a student page

UC 8: Start tutoring session Participating actor: Initiated by tutor Entry Condition: Tutoring session exists and tutoring session has not started Exit Criteria: A tutoring session has started Flow of events: Tutor requests to start a tutoring session App starts a tutoring session and puts tutor in session

UC 9: Start meeting Participating actor: Initiated by tutor Entry Condition: A tutoring session is opened, tutoring session is not archived, and meeting does not exist Exit Criteria: A meeting has started Flow of Events: Tutor requests to start a meeting App starts a meeting, puts tutor in meeting and starts recording meeting

UC 9: Create question Participating actor: Initiated by tutor Entry Condition: A meeting has started and there are no unanswered or wrong questions Exit Criteria: A question appears Flow of Events: Tutor requests to create a question App creates a question and shows it to the student

UC 10: Skip question Participating actor: Initiated by tutor Entry Condition: A meeting has started and there exists an unanswered or wrong question Exit Criteria: A question appears Flow of Events: Tutor requests to skip a question App locks current question and creates a new question

UC 11: Open teacher notes Participating actor: Initiated by tutor Entry Condition: A tutoring session is opened Exit Criteria: Teacher notes are opened Flow of Events: Tutor requests to show teacher notes App opens teacher notes and shows it to the tutor

UC 12: Submit tutor notes Participating actor: Initiated by tutor Entry Condition: A tutoring session is opened and tutoring session is not archived, Exit Criteria: Notes from tutor are submitted Flow of Events: Tutor requests to submit notes App submits tutor notes

UC 13: End tutor session Participating actor: Initiated by tutor Entry Condition: A tutoring session is opened Exit Criteria: Tutoring session is closed Flow of Events: Tutor requests to end session App ends tutor session and archives tutor session

UC 14: Select tutor sessions Participating actor: Initiated by tutor Entry Condition: Student is selected and there are no active tutor sessions Exit Criteria: A Tutor session is selected Flow of Events: Tutor requests to select tutor session App selects tutor session and places tutor in tutor session

UC 15: Show recording Participating actor: Initiated by tutor Entry Condition: A tutor session is selected and archived Exit Criteria: A recording is shown Flow of Events: Tutor requests to show a recording App shows a recording Teacher side use cases

UC 16: Select student Participating actor: Initiated by teacher Entry Condition: None Exit Criteria: A student is selected Flow of Events: Teacher requests to select a student App selects a student and opens up a student page

UC 17: Select tutor sessions Participating actor: Initiated by teacher Entry Condition: A student is selected Exit Criteria: A Tutor session is selected Flow of Events: Teacher requests to select tutor session App selects tutor session and places teacher in tutor session

UC 18: Assign problems Participating actor: Initiated by teacher Entry Condition: A Tutor session is selected and is not archived Exit Criteria: Problems are assigned to tutor session Flow of Events: Teacher requests to assign problems App assigns problems to tutor session

UC 19: Submit teacher notes Participating actor: Initiated by teacher Entry Condition: A Tutor session is selected and is not archived Exit Criteria: Teacher notes are submitted to tutor session Flow of Events: Teacher requests to submit teacher notes App submits teacher notes to tutor session

UC 20: Open tutor notes Participating actor: Initiated by teacher Entry Condition: A tutoring session is opened and archived Exit Criteria: Tutor notes are opened Flow of events: Teacher request to open tutor notes App opens tutor notes

UC 21: Show recording Participating actor: Initiated by teacher Entry Condition: A tutor session is selected and archived Exit Criteria: A recording is shown Flow of Events: Teacher requests to show a recording App shows a recording

UC 22: Show data for tutor session Participating actor: Initiated by teacher Entry Condition: A tutor session is selected and archived Exit Criteria: Data for a tutor session is shown Flow of Events: Teacher requests to show data Data for a tutor session is shown

UC 22: Show data for student Participating actor: Initiated by teacher Entry Condition: A student selected Exit Criteria: Data for a student is shown Flow of Events: Teacher requests to show data Data for a student is shown

#### **Admin Use Cases**

UC 23: Assign tutor to student Participating actor: Initiated by admin Entry condition: Student isn't already assigned to a tutor Exit Criteria: Student is assigned to a tutor Flow of events: Admin requests for a tutor to be assigned to a student App assigns tutor to student and creates tutoring sessions

UC 24: Unassign tutor from student Participating actor: Initiated by admin Entry condition: Student is already assigned to a tutor Exit Criteria: Student is unassigned from a a student Flow of events: Admin requests for a tutor to be unassigned from a student App unassigned tutor from student and deletes un-archived tutoring sessions

UC 25: View tutoring sessions Participating actor: Initiated by admin Entry condition: None Exit Criteria: Admin views all tutoring sessions Flow of events: Admin requests to view tutoring sessions App opens list of tutoring sessions and shows tutoring sessions

# **Appendix B: UI Mockup Views**

### **Admin Dashboard**

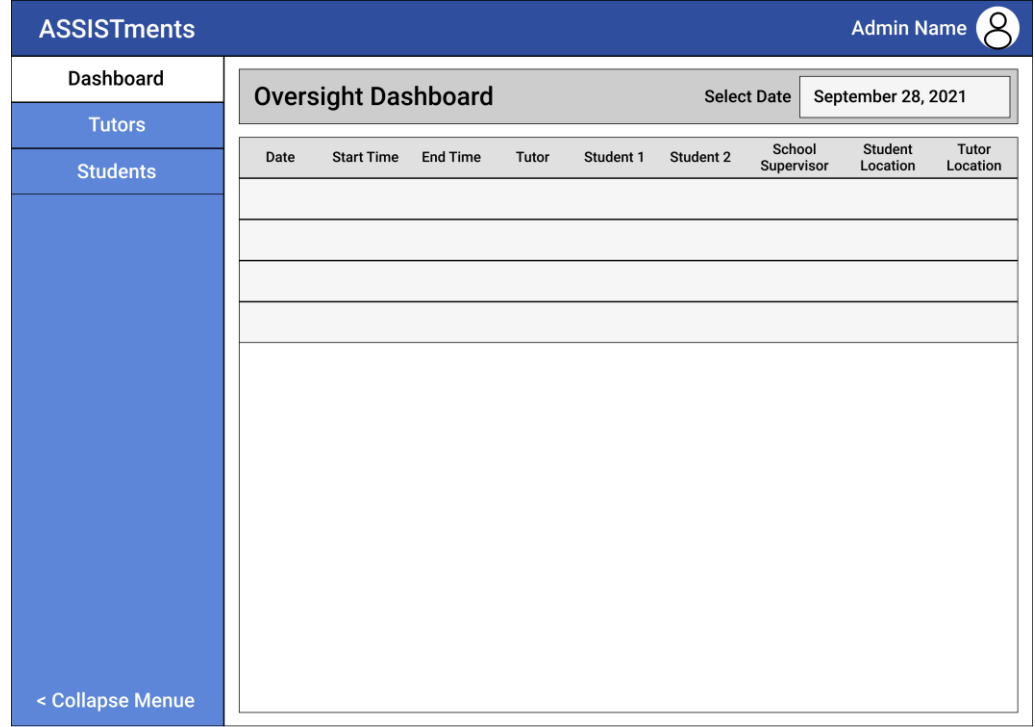

## **Admin Students**

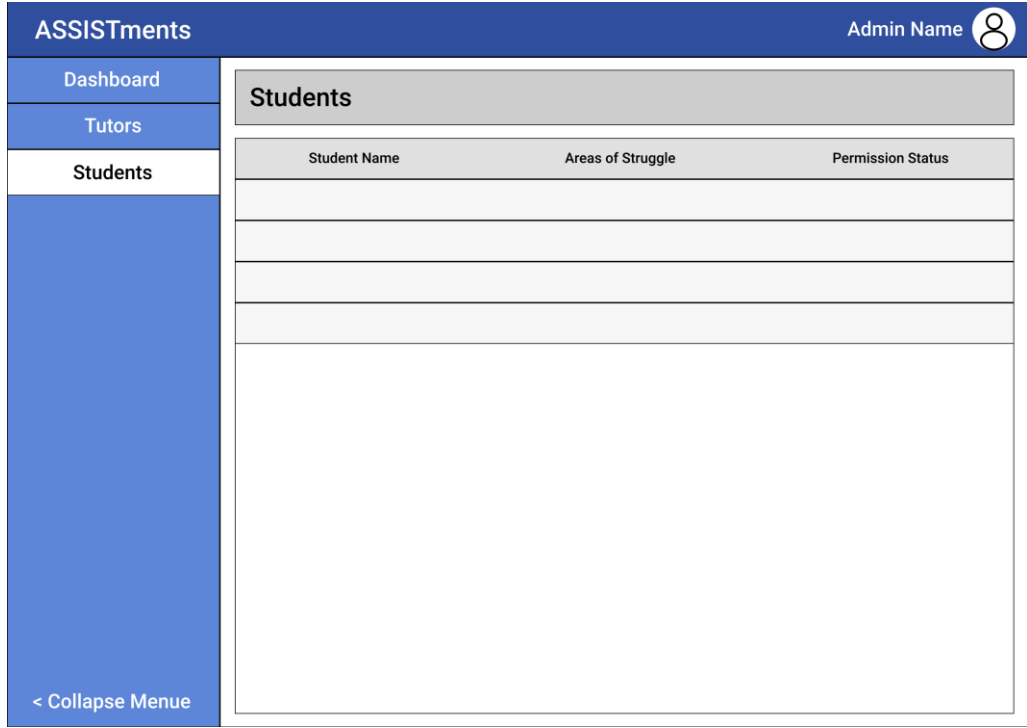

# **Admin Tutors**

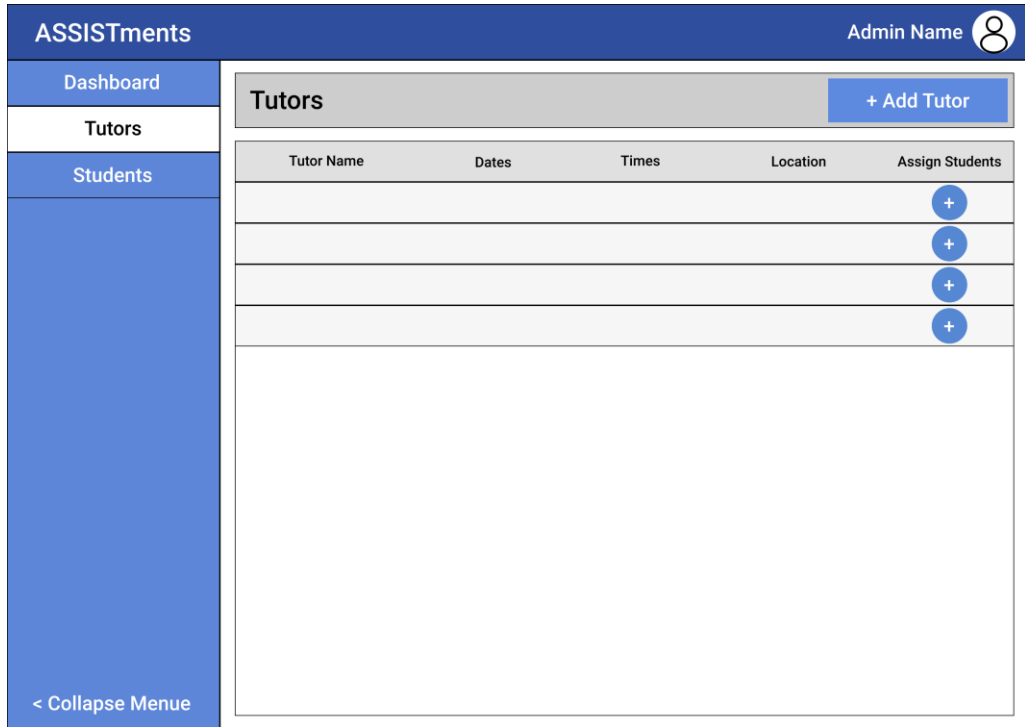

#### **Tutor Dashboard**

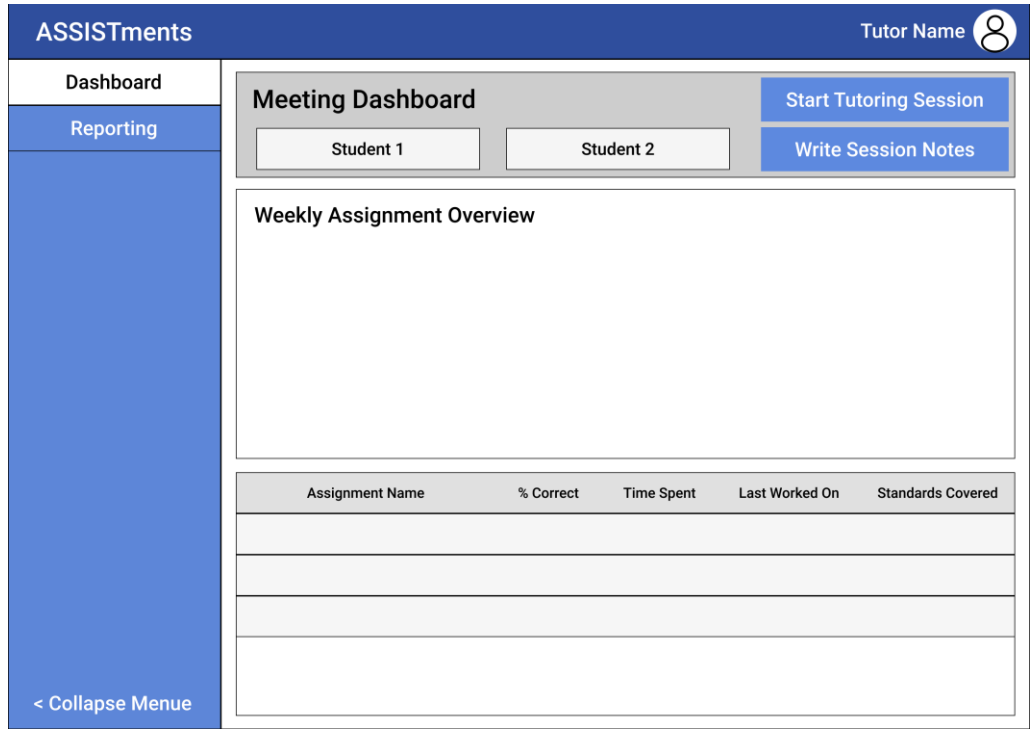

## **Tutor Feedback**

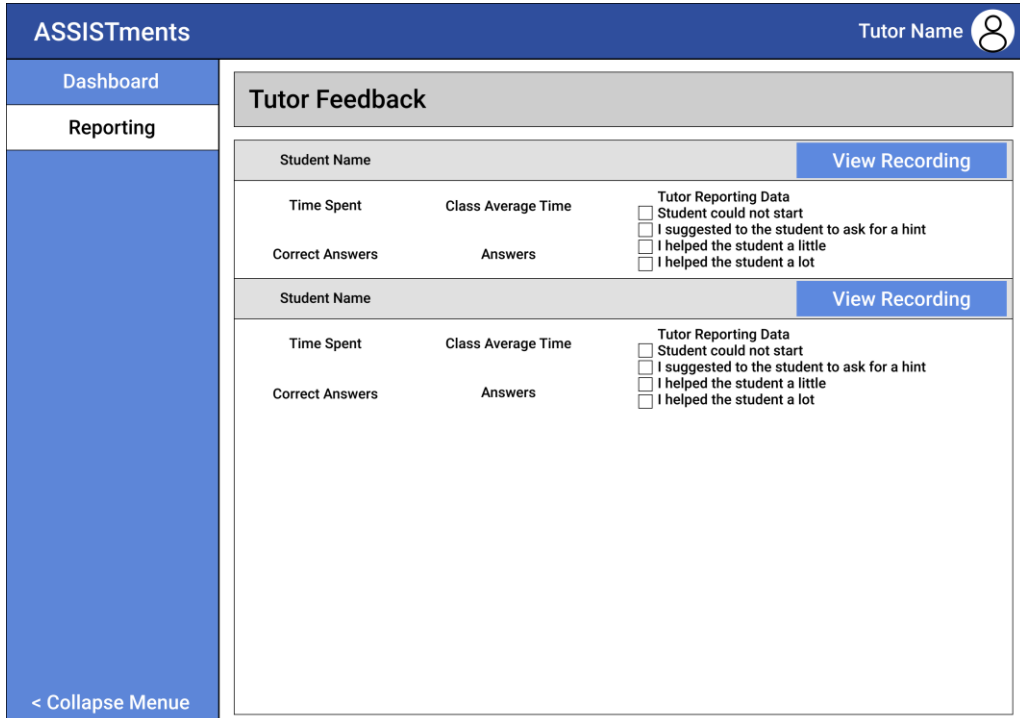

## **Tutor Meeting**

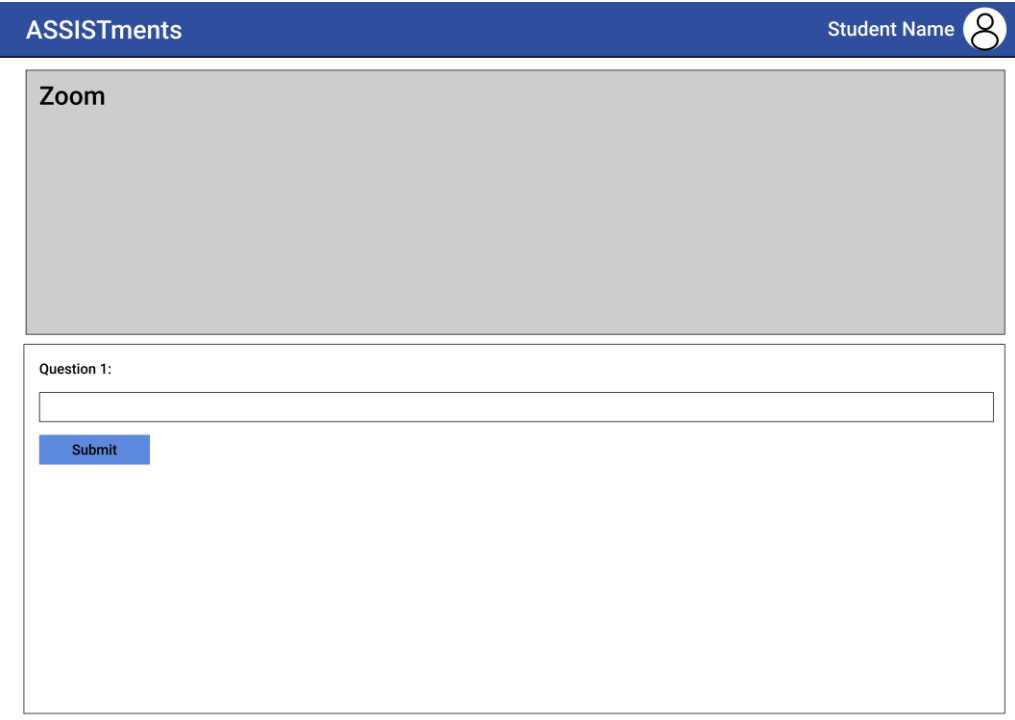

## **Student Dashboard**

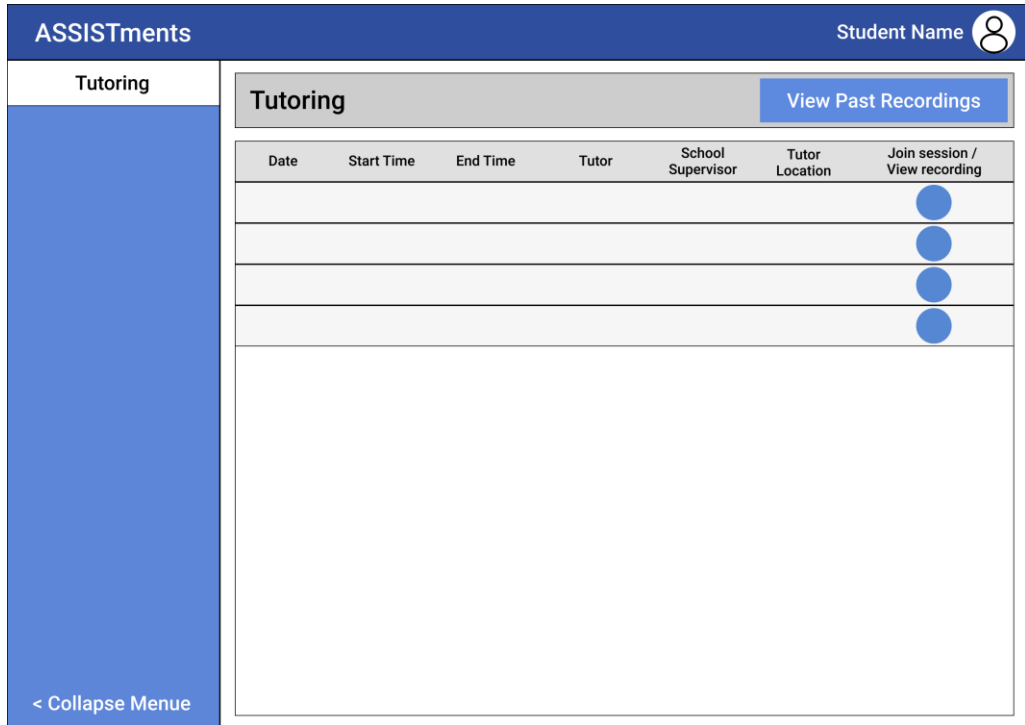

## **Student Meeting**

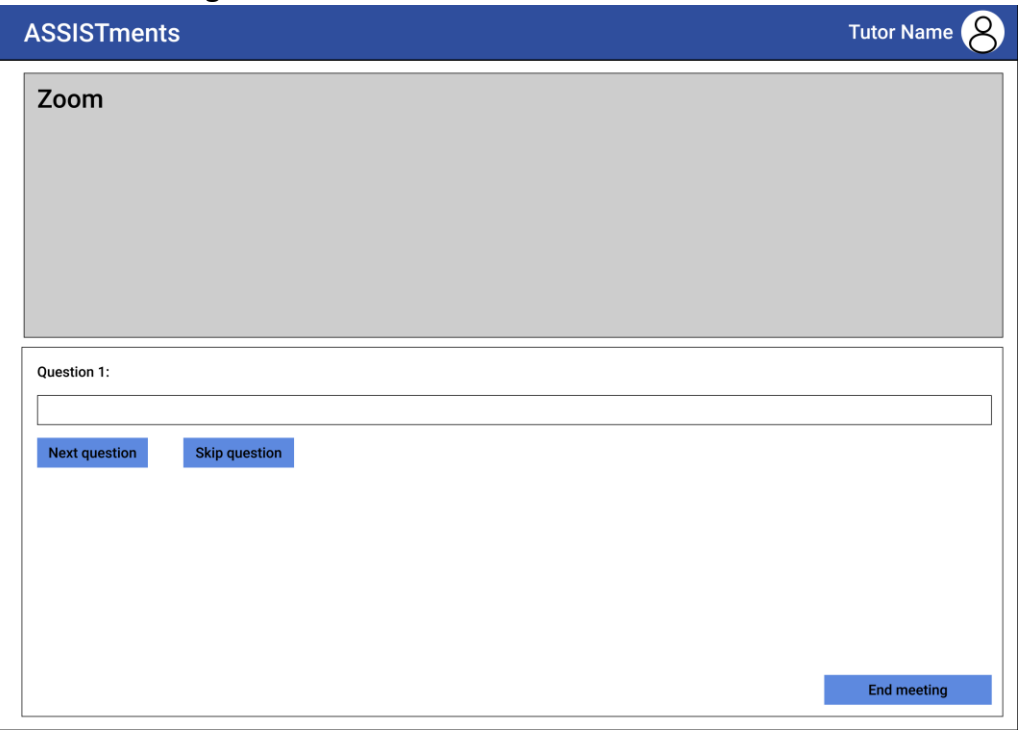

## **Teacher Report**

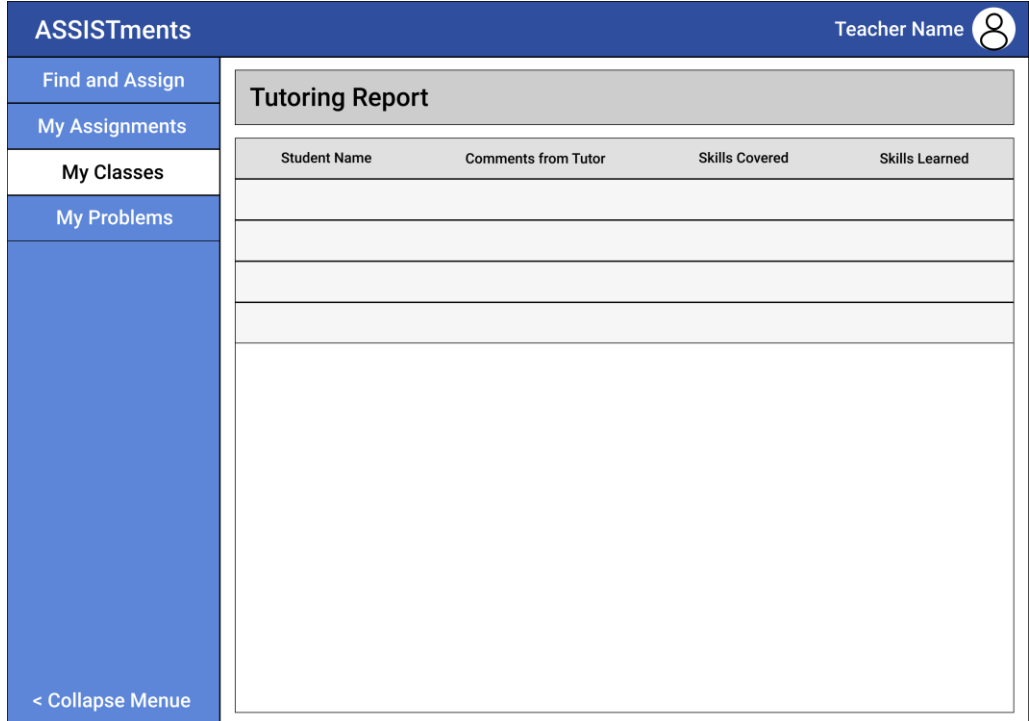

# **Appendix C: Implementation Views**

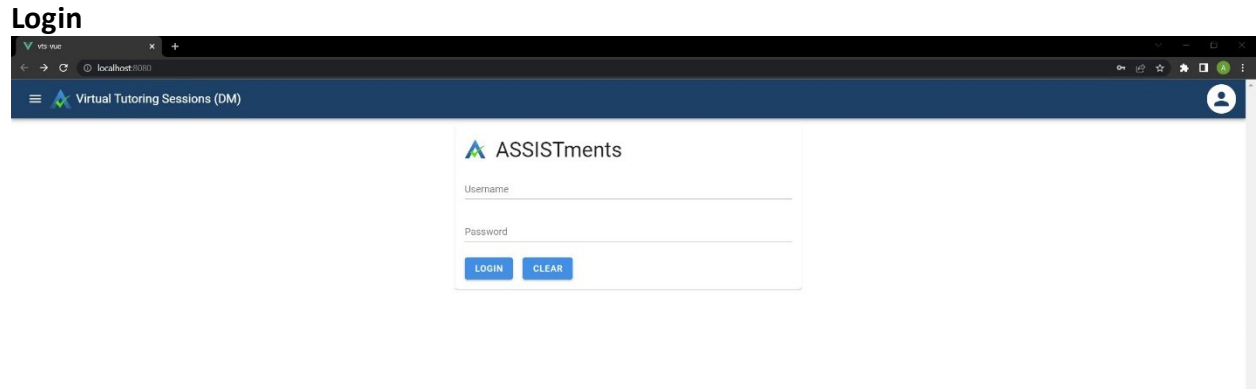

## **Admin Dashboard**

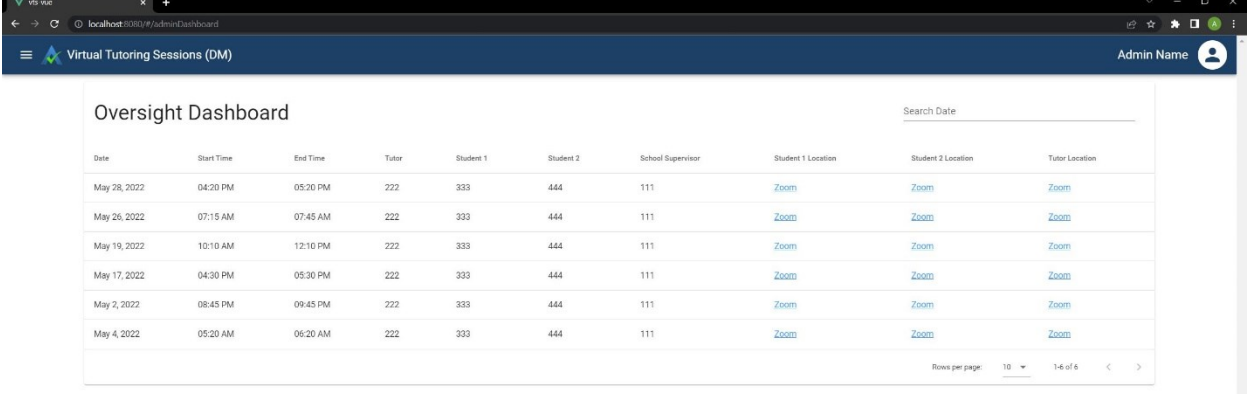

## **Admin Tutors**

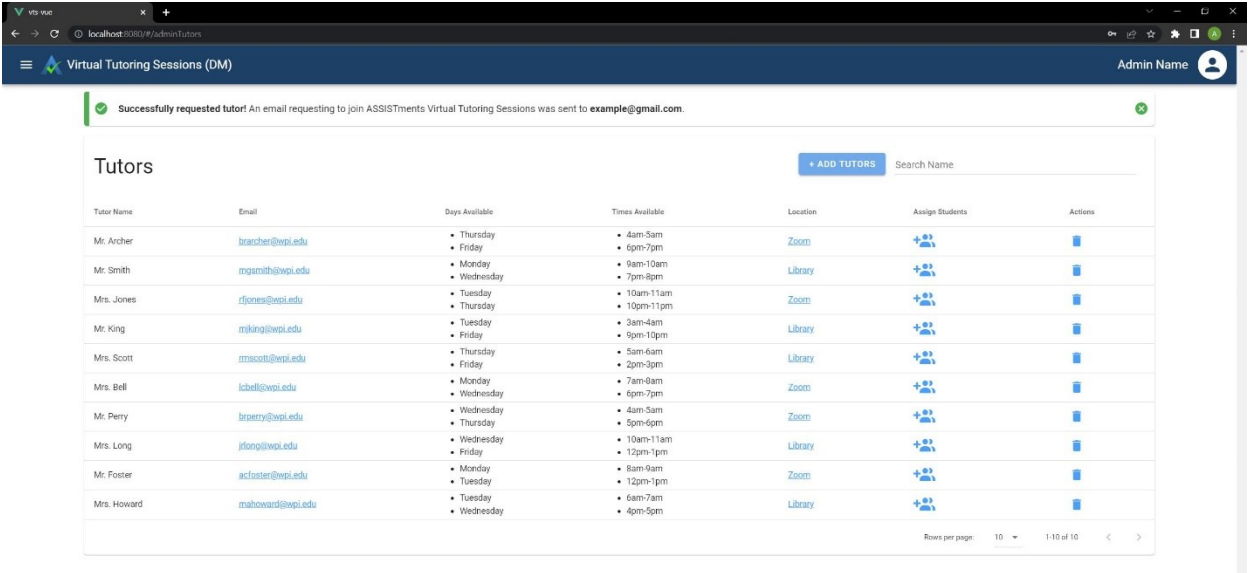

#### **Admin Students**

 $\ddot{\cdot}$ 

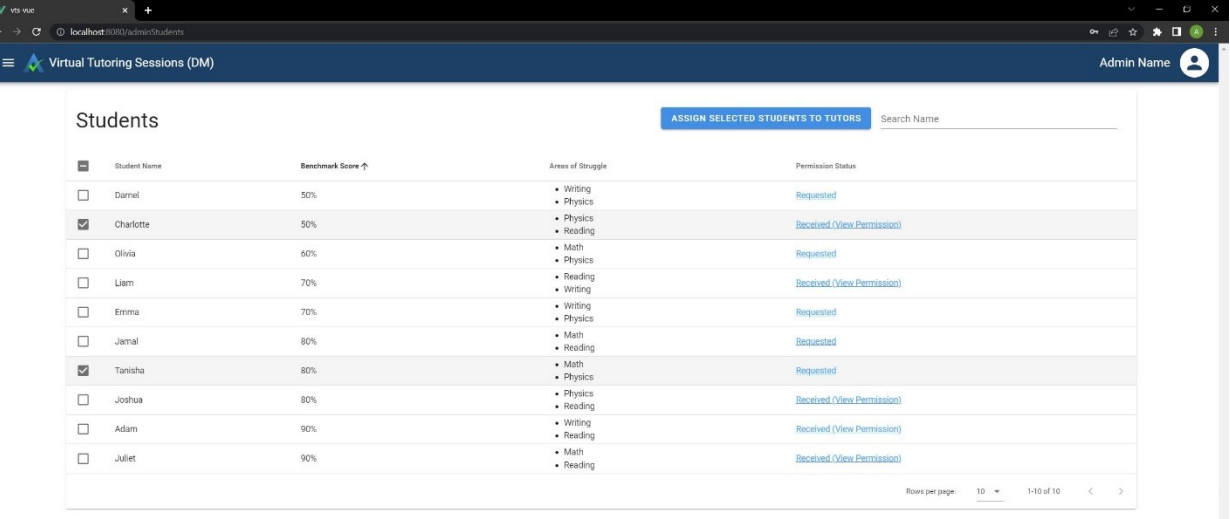

## **Admin Create Meeting**

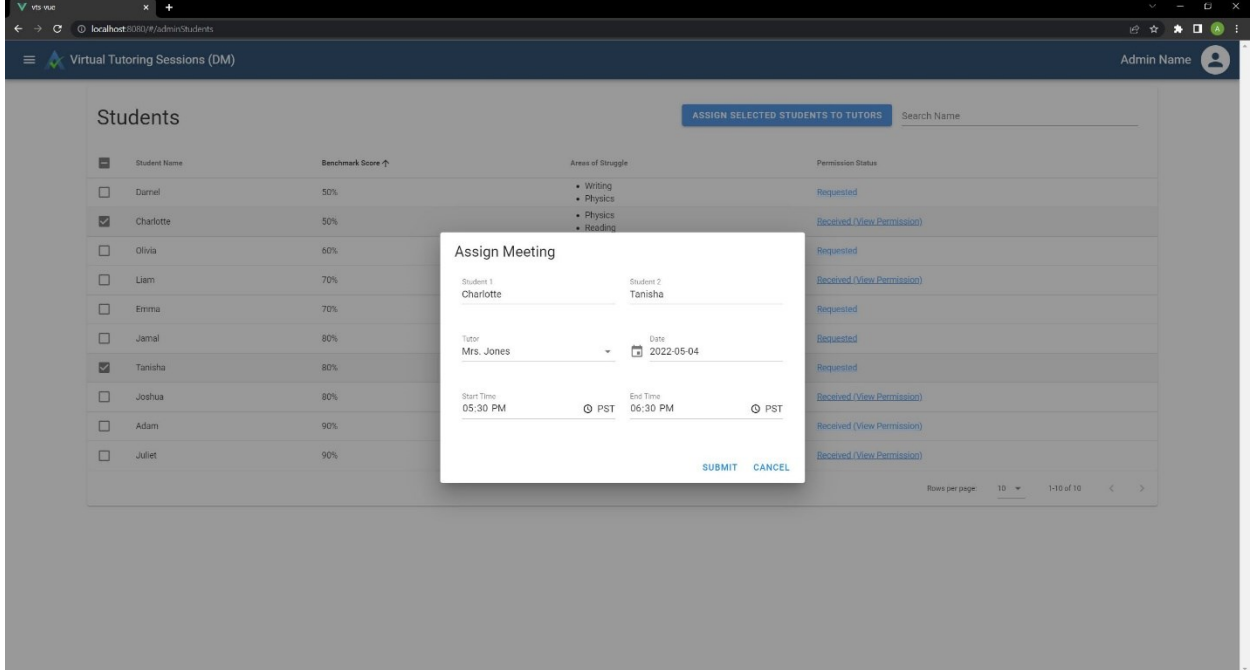

## **Admin Add Tutor**

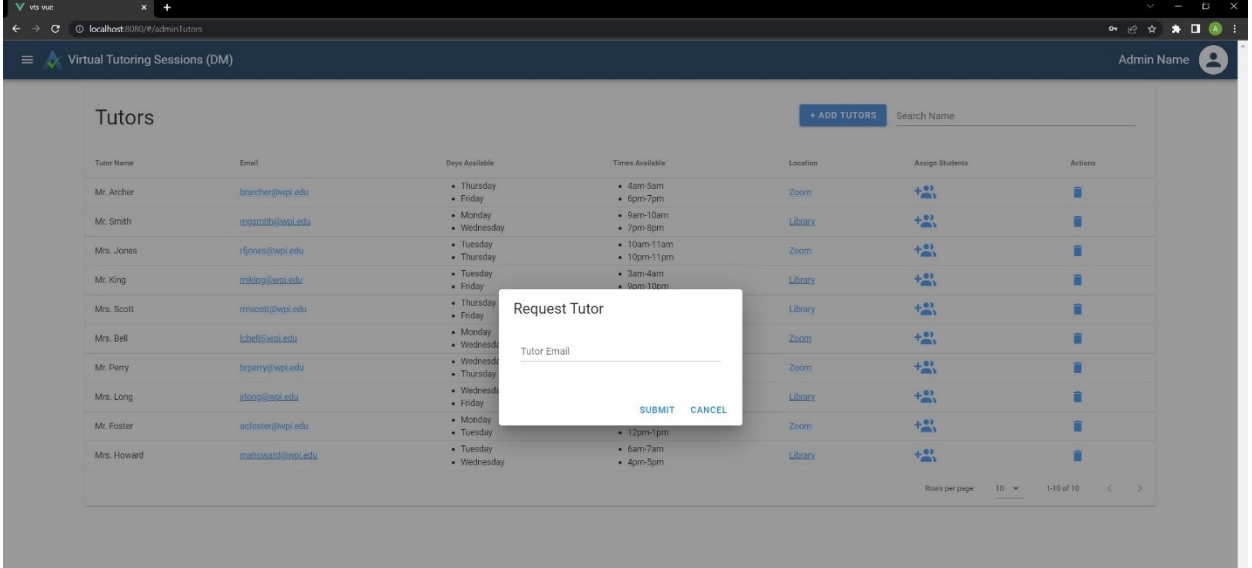

### **Tutor Dashboard**

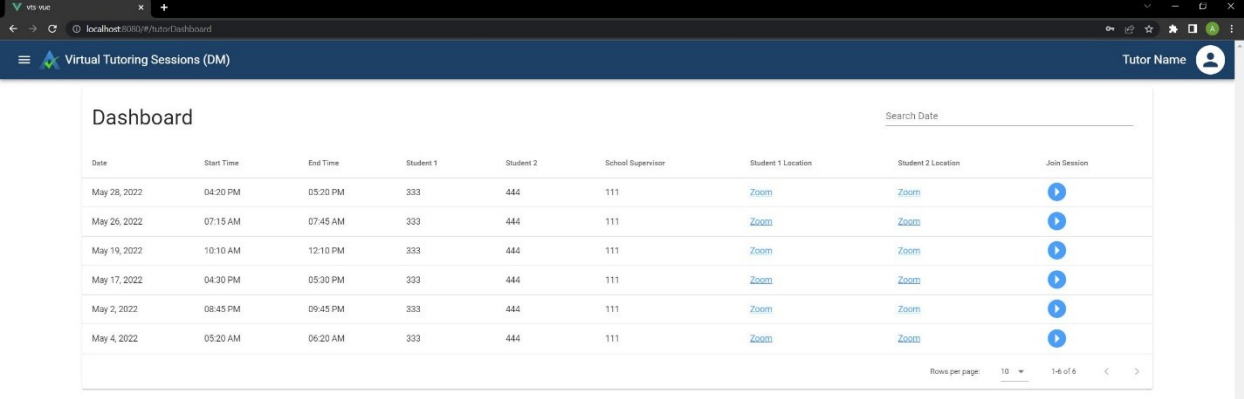

## **Tutor Reporting**

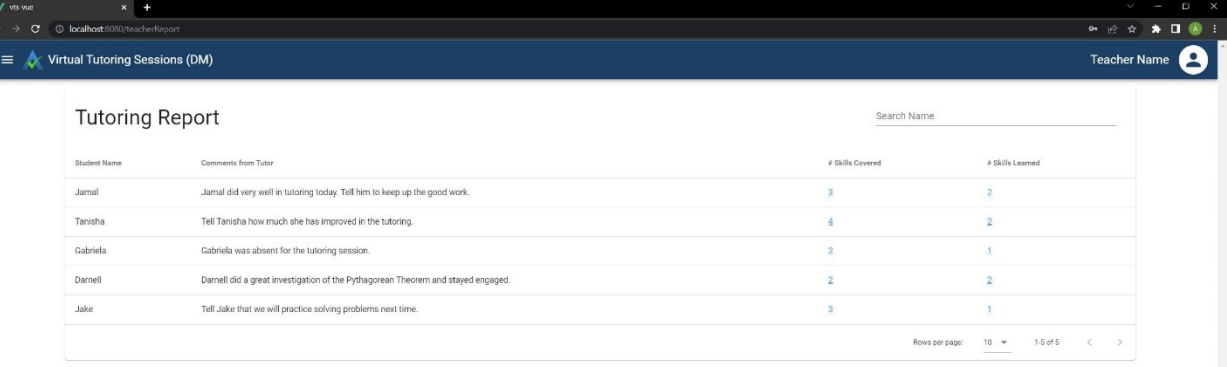

## **Teacher Tutoring Report**

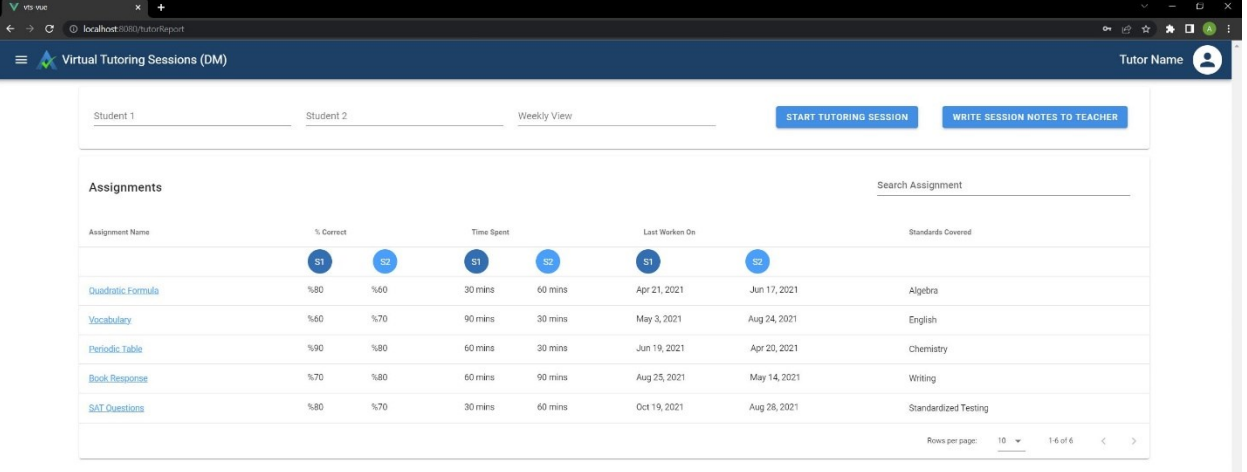

#### **Student Dashboard**

 $\rightarrow$ 

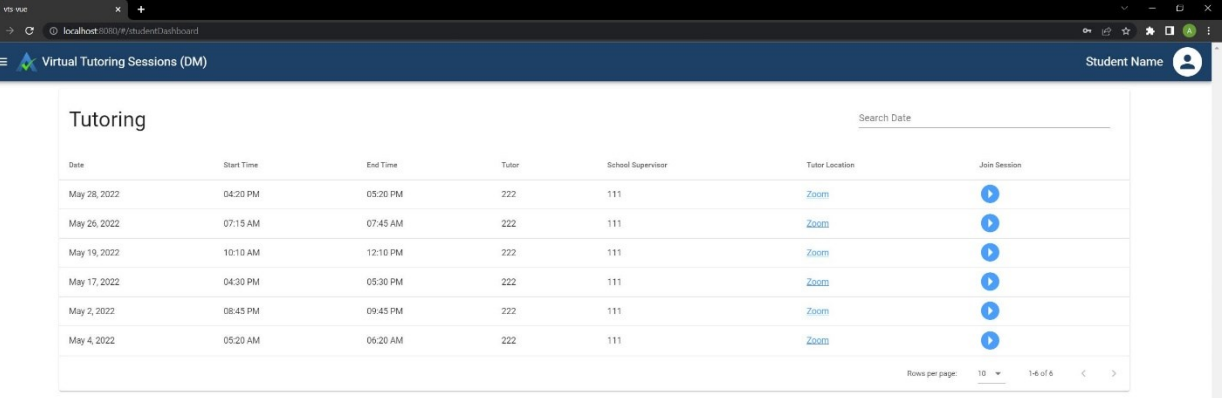